## CARSI 用户资源访问流程(PQDT 版)

1. 使用非校园 IP 地址打开浏览器,输入 http://www.pqdtcn.com/ 点击右上角用户头像登

录按钮,进入登录界面,选择"CARSI 账号登录"按钮。

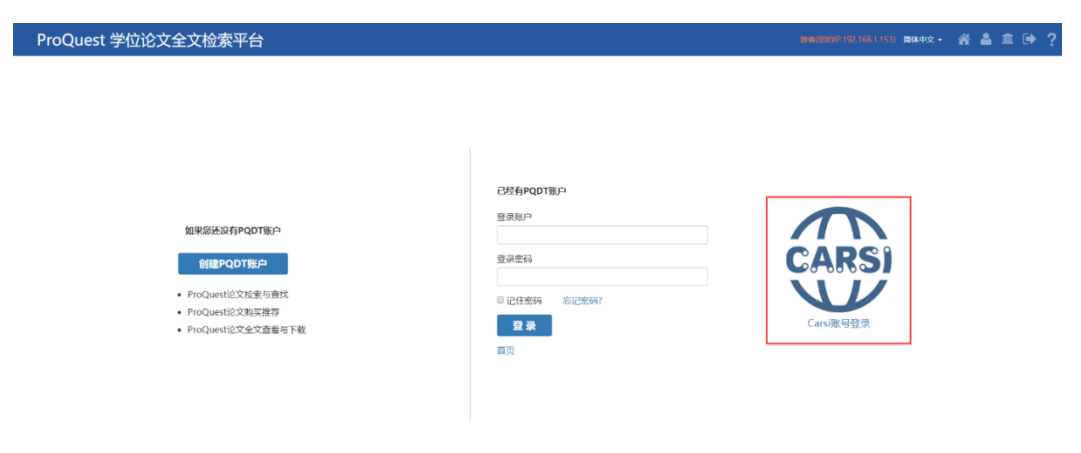

2. 进入 CARSI 机构联盟学校页面,选择你所在的学校并点击进入,如吉林大学:

英文版 (English)

CARSI - CERNET Authentication and Resource Sharing Infrastructure 中国教育和科研计算机网络一认证和密源共享其研设施(CERNET Authentication and Resource Sharing Infrastructure,简称CARSI)是中北京大学 发起的酸机构身份睡望,提供教育科研咨源共享服务、简称CARSI咨源共享服务。2017年底,作为中国教育和科研计算机网CERNET (China Education and 。<br>Research Network)基础服务之一开始重点建设,与塞尔网络有限公司一起,面向国内大中小学、教育行政部门和科研机构开放身份认证服务,面向国内外 应用系统支持基于真实身份的资源访问控制。CARSI资源共享服务以Internet2 Shibboleth项目为技术基础,使用统一认证和授权中间件实现中国教育和科研 计算机网CERNET (China Education and Research Network)统一认证和资源共享。 请输入学校名称 确认 学校列表 (O-T) 隐藏 学校列表 (U-Z) 隐藏 学校列表 (A-G) 隐蔵 - 学校列表 (H-N) 隐蔵 - 学校列表 (O-T) 隐蔵<br>
阿弥迦弥陀(Aba Teachers - 海武大学(Hainan University) は、北京大学(Pelong University)<br>
国際の部長法大学(Anhui University of University)<br>
安徽別技と大会の中国の国際のプログラフトの開発を受け、<br>
Finance and Econonics) は、アポステ **字校列表 (U-Z) 隠蔵**<br>安徽駅山地技术学院(Anhui<br>Vocational And Technical<br>College)<br>北京交通大学威海校区(Beijing<br>Jiaotong University WeiHai)<br>夏门理工学院(Xiamen University<br>夏门理工学院(Xiamen University of Technology)<br>潍坊医学院(Weifang Medical University)<br>武昌首义学院(Wuchang Shouyi College)<br>
安徽愛新大学(Anhui Medical of TECHNOLOGY)<br>
東部都東北学院(Photon Hulfort Technology and Business<br>
山东工商学院(Beijing Science and Technology and Business<br>
北京第二列国語学院(Beijing Science and Technology university)<br>
International Studi 武昌自义李院(Wuchang Shouy<br>University)<br>威宁駅出技术学院(XIANNING<br>VOCALTIONAL TECHNICAL<br>COLLEGE)<br>台域駅出技术学院(Xuancheng<br>Vocational And Technical<br>College) Agriculture)<br>北京物资学院(Beijing Wuzi Technology)<br>諷州医科大学(Jinzhou Medical College)<br>浙江工商大学杭州商学院 Science)<br>山东艺术学院(Shandong

3. 进入"吉林大学"认证页面,输入账号密码

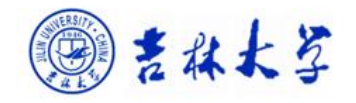

登录到 spoauth2联盟SPOAuth服务

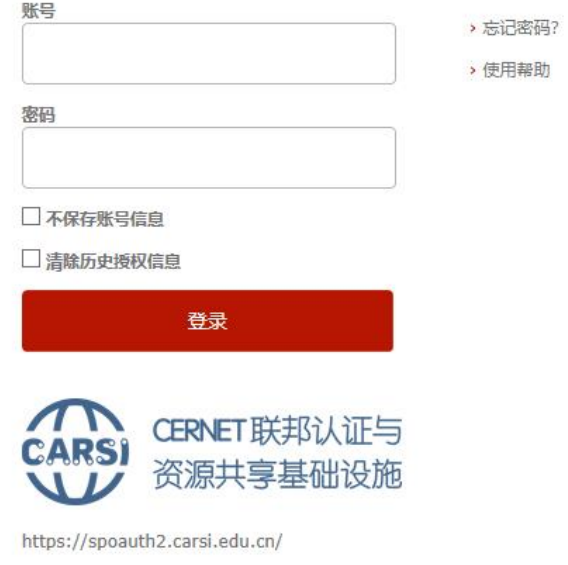

4. 登录成功后,即可跳转至 PQDT 学位论文全文检索平台资源页面。

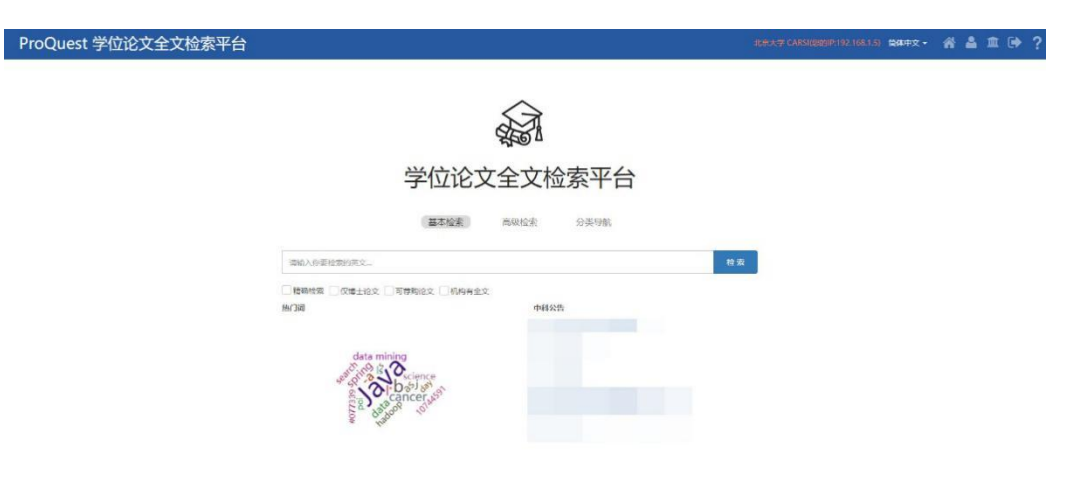